Ralph Stelzer · Karl-Heinrich Grote · Klaus Brökel Frank Rieg · Jörg Feldhusen (Hrsg.)

## **ENTWERFEN** ENTWICKELN **ERLEBEN**

Methoden und Werkzeuge in der Produktentwicklung

**10. Gemeinsames Kolloquium Konstruktionstechnik KT2012 | Residenzschloss Dresden | 14.–15. Juni 2012** 

Stelzer · Grote · Brökel · Rieg · Feldhusen (Hrsg.) **ENTWERFEN** ENTWICKELN **ERLEBEN** Methoden und Werkzeuge in der Produktentwicklung 10. Gemeinsames Kolloquium Konstruktionstechnik KT2012

### **TUD***press*

Ralph Stelzer · Karl-Heinrich Grote · Klaus Brökel Frank Rieg · Jörg Feldhusen (Hrsg.)

## **ENTWERFEN** ENTWICKELN **ERLEBEN**

Methoden und Werkzeuge in der Produktentwicklung

Entwickeln – Entwerfen – Erleben. Methoden und Werkzeuge in der Produktentwicklung 10. Gemeinsames Kolloquium Konstruktionstechnik (KT2012)

Herausgeber:

- Prof. Dr. Ralph Stelzer (Technische Universität Dresden)
- Prof. Dr. Karl-Heinrich Grote (Otto-von-Guericke-Universität Magdeburg)
- Prof. Dr. Klaus Brökel (Universität Rostock)
- Prof. Dr. Frank Rieg (Universität Bayreuth)
- Prof. Dr. Jörg Feldhusen (RWTH Aachen)

Wir bedanken uns für die Unterstützung bei

ma design, Tedata, Continental, xPLM, B.I.M. Consulting und Reiss Büromöbel

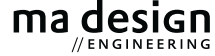

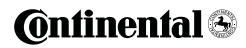

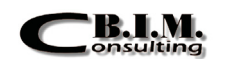

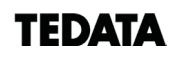

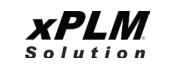

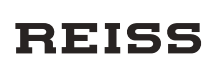

Bibliografische Information der Deutschen Nationalbibliothek Die Deutsche Nationalbibliothek verzeichnet diese Publikation in der Deutschen Nationalbibliografie; detaillierte bibliografische Daten sind im Internet über http://dnb.d-nb.de abrufbar.

Bibliographic information published by the Deutsche Nationalbibliothek The Deutsche Nationalbibliothek lists this publication in the Deutsche Nationalbibliografie; detailed bibliographic data are available in the Internet at http://dnb.d-nb.de.

ISBN 987-3-942710-80-0

© 2012 TUDpress Verlag der Wissenschaften GmbH Bergstr. 70 | D-01069 Dresden Tel.: 0351/47 96 97 20 | Fax: 0351/47 96 08 19 http://www.tudpress.de

Alle Rechte vorbehalten. All rights reserved. Layout und Satz: Sandra Olbrich/Technische Universität Dresden. Umschlaggestaltung: TU Dresden, Illustration Audi A6 Limousine © 2012 Audi AG Kevin Kuhlmann, Fabian Klink & Carsten Haugwitz

## **Optische Vermessung mit Streifenlichtscannern – aus Industrie und Forschung nicht mehr wegzudenken**

#### **1 Einleitung**

Qualität nimmt als Wettbewerbsfaktor eine immer größere Rolle ein. Damit wächst auch der Bedarf an schneller Messtechnik zur präzisen geometrischen Erfassung unterschiedlicher Werkstücke. Ein weiterer Grund für diesen steigenden Bedarf sind der zunehmende Automatisierungsgrad und die Fertigungsgeschwindigkeit in der Produktion (Pfeifer 1998).

Der Vorteil der optischen 3D-Messung gegenüber konventioneller Koordinatenmesstechnik besteht vor allem in der höheren Erfassungsgeschwindigkeit. Taktile Messgeräte können im Vergleich nur sehr wenige Messpunkte in einer bestimmten Zeit digitalisieren, optische Messgeräte hingegen große Flächen in wenigen Sekunden (Berndt 2008). Des Weiteren ist die optische Messung im Gegensatz zur taktilen Messung berührungslos, wodurch Schäden am Werkstück oder direkte Einflüsse des Werkstücks (weiche Oberflächen) auf die Messergebnisse vermieden werden. In der Fertigungsmesstechnik kommen optische Verfahren vorwiegend zur Bestimmung geometrischer Kenngrößen wie Abstand, Form, Profil oder Oberflächenstruktur zum Einsatz (Pfeifer 1998). So können z. B. in der Automobilindustrie Blechbauteile auf Ihre Maßhaltigkeit hin untersucht werden.

Beim Reverse Engineering werden aus existierenden Körpern mithilfe von geeigneten 3D-Scannern CAD-Daten erstellt. So können z. B. alte Bauwerke oder Maschinen, für die keine Konstruktionszeichnungen verfügbar sind, ins CAD überführt und die Daten dort weiterverarbeitet werden. Genauso können für Designobjekt oder Prototypen CAD-Daten erstellt und draus Zeichnungen für die Fertigung erstellt werden (Beyer 2002).

Technisch gesehen arbeiten alle auf dem Markt verfügbaren optischen 3D Scanner nach demselben Prinzip. Der Hauptunterschied der Systeme liegt in der Software. Da die gesamte Technologie noch relativ jung ist und die Software hohe Entwicklungskosten verursacht, sind professionelle 3D-Scanner sehr teuer. Die Anschaffungskosten verschiedener Systeme reichen von 30.000 € bis hin zu 180.000 €. Um die Vorteile der 3D-Scannens für kleine und mittelständische Unternehmen sowie Hochschulen und Universitäten erschwinglich zu machen, wurde ein »low-cost-scanner« entwickelt. Dieser und die dazugehörige Software werden im Rahmen dieser Arbeit auf Bedienbarkeit und Korrektheit der Messergebnisse untersucht.

#### **2 Stand der Technik**

Im folgenden Kapitel wird der Stand der Technik zur optischen Vermessung mit strukturierter Beleuchtung erläutert. Es wird auf die Grundlagen, die Verfahren und die Berechnung der Punktwolke eingegangen.

#### 2.1 Triangulation

Basis für die Erfassung geometrischer Oberflächen ist die Triangulation. Sie entstammt der Geodäsie, welche bereits lange v. Chr. bekannt war und heute Grundlage für die GPS- Navigation ist. Sie nutzt die trigonometrische Funktion zur optischen Abstandsmessung. Bei der für das 3D-Scannen verwendeten Triangulation werden Lichtmuster (Punkte, Linien oder Muster) von einer Beleuchtungseinheit auf das Objekt projiziert, welche dann von einer oder mehreren Kameras erfasst werden. Bei der 0D-Punktmessung wird ein Lichtpunkt auf das Objekt projiziert und mit einer Zeilenkamera oder einer Kamera mit Flächensensor erfasst. Bei der Linien- oder

Profilmessung, welche auch als Lichtschnittverfahren bekannt ist, wird eine schmale Linie, meist die eines Linienlasers, auf das Objekt projiziert. Der resultierende Linienverlauf auf dem Objekt wird von der Kamera erkannt und das Profil daraus berechnet. Die gängigsten Systeme zur Datenerfassung verwenden das Prinzip der flächenhaften Vermessung. Mithilfe strukturierter Beleuchtung/Streifenprojektion nehmen eine oder mehrere Kameras ein räumliches und ggf. zeitlich moduliertes Lichtfeld, welches mittels eines Projektors auf das zu vermessende Objekt geworfen wird, auf (Gühring 2002).

#### 2.2 Streifenprojektionsverfahren

Das Verfahren der Streifenprojektion wird seit Anfang der 90er Jahre eingesetzt zur flächenhaften 3D-Objekterfassung. Die hohe Messpunktdichte erlaubt präzise Aussagen über die Objektgeometrie. Das in Abbildung 1 dargestellte Messprinzip zeigt einen Projektor, der Streifenmuster auf ein Objekt projiziert, welche in Abhängigkeit von der Form des Objekts deformiert werden. Eine oder mehrere digitale Kameras zeichnen das deformierte Muster auf, als Grundlage für die Bestimmung der Oberflächenform des Objekts (Przybilla 2007).

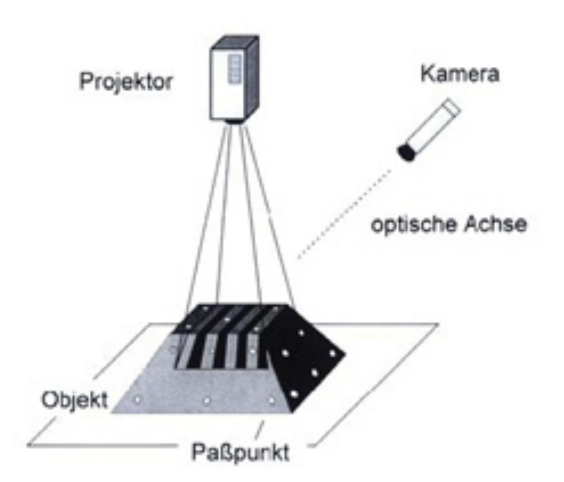

Abbildung 1: Funktionsprinzip eines Streifenprojektionssystems nach Riechmann und Thielbeer 1997 (Przybilla 2007)

Im einfachsten Fall sind die Projektionseinheit und die Kamera(s) auf einem Messkopf fest montiert. So sind der Abstand (Basis) und der/die Winkel zum Bauteil immer gleich. Die Anordnung und Kalibrierung der Systemkomponenten (Triangulationswinkel, Länge der Basis, Zahl der Kameras etc.) bestimmt die Größe des Messfeldes und auch die Genauigkeit des Systems (Przybilla 2007). Die wünschenswerten Eigenschaften eines idealen Streifenprojektors sind nach Wiora (2001):

- große Schärfentiefe,
- hohe Leuchtdichte,
- exakte und reproduzierbare Positionierung der Muster,
- Projektion von kontinuierlichen und binären Mustern,
- große Mustervielfalt sowie
- schnelles Umschalten zwischen den Mustern.

Die letzten drei Anforderungen beziehen sich auf die Lösung des Korrespondenzproblems, auf das später eingegangen wird.

#### 2.3 Gray-Code und Phase-Shift-Verfahren

Zur Auswertung komplexerer Flächen bzw. Körper wird ein zeitlich moduliertes Projektionsmuster verwendet. Ein Binärcode wie die Abfolge von schwarzen und weißen Streifen (siehe Abbildung 1, Zebramuster) ist dazu besonders geeignet. Die Streifenordnung kann dabei zunächst nur relativ zueinander bestimmt werden, da ein absoluter Bezugspunkt fehlt. Auch ist dies nur bei zusammenhängenden, stetigen Oberflächen möglich. Erst durch Lösung dieses sog. Korrespondenzproblems ist es möglich einzelne Merkmale im Objektraum richtig zuzuordnen und dreidimensionale Objektkoordinaten zu berechnen. Um den realen Anforderungen gerecht zu werden, und damit Hinterschneidungen und Unstetigkeiten handhaben zu können, wird der Gray-Code angewandt, der eine einzigartige Beschreibung jedes projizierten Streifens ermöglicht. So kann für jeden Bildpunkt des Projektors eine Bildkoordinate bestimmt werden (Berndt 2008).

Jeder projizierte Streifen, dessen Breite von der Länge des Gray-Codes abhängt, ist durch seine eigene, einzigartige Abfolge von Nullen und Einsen identifizierbar. In der Praxis bedeutet dies, dass die Stelle, an der der Streifen liegt, vom Projektor entweder beleuchtet oder nicht beleuchtet wird. Bei einem imaginären Streifen mit dem Gay-Code 010 würde dies bedeuten, dass der Streifen erst schattiert bleibt, in der nächsten Aufnahme beleuchtet wird und in der letzten Aufnahme wieder schattiert bleibt. Auf diese Weise kann man 2p Streifen (p = Stufe des Gray-Codes) eindeutig identifizieren. Um der Software eine eindeutige Unterscheidung zwischen »beleuchtet« (1) und »unbeleuchtet« (0) zu ermöglichen, ist es nötig, zu Beginn des Scanvorganges Referenzaufnahmen vom vollständig beleuchteten und unbeleuchteten Objekt zu erstellen. Danach wird für jeden Bildpunkt der Mittelwert beider Aufnahmen berechnet. Dieser dient später als Vergleichsschwelle für die Entscheidung, ob ein Punkt beleuchtet wurde oder nicht. Nach den Schwellwert-Aufnahmen erfolgen dann die Streifenprojektionen auf das Messobjekt. Die Anzahl der projizierten Streifen hängt dabei von der aktuellen Stufe des Gray-Codes ab.

Zur Steigerung der Genauigkeit wird das Objekt erst grob mit dem Gray-Code-Verfahren wie zuvor beschrieben vermessen. Danach wird die Oberfläche mit dem Phase-Shift-Verfahren erfasst um die Genauigkeit der Koordinaten zu steigern. D.h. das Bild der höchsten Gray-Code Stufe wird immer um ein halbe Periode verschoben. Eventuelle Mehrdeutigkeiten lösen sich durch die zuvor bestimmten Näherungskoordinaten der Objektoberfläche auf (Gühring 2002).

#### 2.4 Berechnung

Um die 3D-Koordinaten eines Punktes zu berechnen, ist sowohl die Information über seine Koordinaten auf dem Bildsensor der Kamera als auch die Nummer des Streifens auf dem Muster vonnöten. Außerdem müssen der Abstand (Basis) zwischen der Lichtquelle und Kamera sowie deren Winkel zueinander bekannt sein. In Abbildung 2 werden die Winkelbeziehnungen im Triangulationsdreieck verdeutlicht (Wiora 2001).

Die Genauigkeit der Messung wird bei Triangulationsverfahren maßgeblich durch die Objektivqualität der Kamera, durch die Oberflächentextur sowie durch den Triangulationswinkel festgelegt. Je größer der Winkel ist, desto höher ist die Messgenauigkeit am Ob-

jekt. Ein großer Winkel führt aber zur Problematik der Abschattung, d. h. je größer der Triangulationswinkel ist, desto höher ist die Gefahr, dass größere Bereiche der Oberfläche nicht für die Kamera sichtbar und damit nicht erfassbar sind. So sind Bohrungen nur bis zu einem bestimmten Durchmesser-Tiefe-Verhältnis messbar. Deswegen haben sich für dieses Aufnahmeverfahren Triangulationswinkel von ca. 25° bis 45° bewährt. Positiven Einfluss auf die Messunsicherheit nehmen theoretisch eine geringere Streifen-/Linienbreite und eine damit einhergehende feinere Abtastung der Oberfläche. Dem entgegen steht allerdings die begrenzte Auflösung der Kameras, die eine bestimmte Mindestbreite der Streifen/Linien erfordern (Berndt 2008).

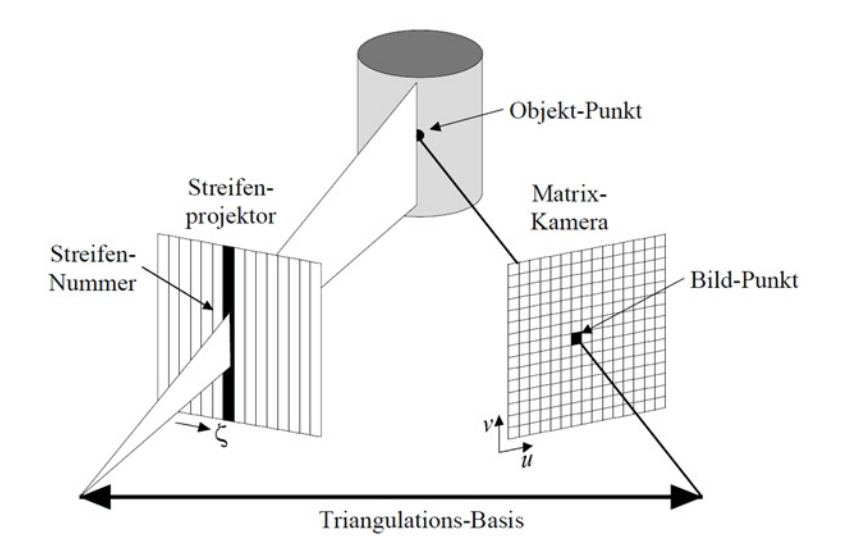

Abbildung 2: Schematische Darstellung der aktiven Triangulation mit strukturierter Beleuchtung (Wiora 2001).

#### **3 Scanner und Messobjekt**

#### 3.1 Hard- und Software

Als Streifenlichtprojektor kommt der Epson EB-824H zum Einsatz. Er erreicht eine Auflösung von 1024 × 768 Bildpunkten bei 32 Bit Farbtiefe. Sein maximaler Lichtstrom beträgt 3000 ANSI-Lumen. Fokus und Zoom müssen manuell eingestellt werden. Projektionsverhältnisse sind im Bereich von 1,38:1 bis 2,24:1 möglich. Die eingesetzte E-TOR-Lampe («Epson-Twin Optimized Reflection Lamp«) wird mit 200 Watt Leistungsaufnahme betrieben und erreicht im normalen Betrieb eine Lebensdauer von etwa 5.000 Stunden.

Als Sensoren dienen zwei uEye-Kameras des Herstellers iDS. Ausgestattet sind diese mit einer USB 2.0-Schnittstelle und den Objektiven »HF9HA-1B« von FUJINON. Die CMOS-Sensoren der Kameras arbeiten mit 1,3 Megapixeln bei 8 Bit Farbtiefe, was einer Auflösung von 1280 × 1024 Pixeln entspricht. Die maximale Bildaufnahmerate der Kameras liegt bei 25 Bildern pro Sekunde. Die Belichtungszeiten liegen im Bereich zwischen 35 μs und 980 ms. Aufgebaut sind die drei Teile auf einer eigens konstruierten und gefertigten Halterung, die es erlaubt die Abstände, Winkel und Neigungen der Kameras und des Beamers zueinander zu verändern. Bei der Konstruktion sowie der eingesetzten Software handelt es sich um Eigenentwicklungen.

Die Software, mit der die einzelnen Aufnahmen schrittweise erzeugt werden, heißt »M3DScan«. Nach dem Export der Punktwolken stehen diese für den Import in die Software »ICP3« zur Verfügung.

#### 3.2 Messobjekt

Ein Messobjekt muss bestimmte Anforderungen erfüllen. Nach Dutschke (1993) werden die in der optischen Messtechnik zu ermittelnden geometrischen Maße in folgende Gruppen unterteilt:

- Längenmaß,
- Winkelmaß,
- Formmaß,
- Lagebeziehung und
- Oberflächenrauheit.

Als Messobjekt wird ein Körper gewählt, welcher bei Programmierübungen für Koordinatenmessmaschinen genutzt wird. Er erfüllt alle gestellten Anforderungen. Auch die optische Eigenschaft, einer matten Oberfläche, die für das Messverfahren notwendig ist, wird erfüllt. Das Messobjekt besitzt verschiedene Formelemente wie (Stufen-)Bohrungen, winkelige Flächen und parallele Flächen. Vorteilhaft ist die Tatsache, dass das Objekt bereits taktil vermessen wurde und diese Messdaten als Referenzwerte benutzt werden können.

#### **4 Versuchsaufbau und -durchführung**

Ziel der Versuchsdurchführung ist die vollständige Digitalisierung des Messobjekts mit anschließender Validierung der Messergebnisse. Für alle Scanvorgänge werden der Projektor und die Kameras nach den Vorgaben der Bedienungsanleitung angeordnet. Der zu vermessende Körper wird auf eine, mit zufällig angeordneten Positionsmarkern beklebte, Platte gelegt (siehe Abbildung 3). Die Platte ist horizontal drehbar, wodurch der zu vermessende Körper nicht relativ zum Markerfeld bewegt werden muss.

Nach Aufnahme der einzelnen Punktwolken werden diese exportiert und anschließend in ICP3 importiert, um dort weiter bearbeitet zu werden. Dazu gehören Arbeiten wie das Zusammensetzen der einzelnen Punktwolken zu einem geschlossenen Modell, dem Löschen überflüssiger Daten, die Glättung der Oberfläche sowie das Schließen von Löchern. Der Export des fertigen 3D-Modells erfolgt in das universelle STL-Format.

Das erstellte 3D-Modell wird mit der Software GOM Inspect, wie in Abbildung 4 dargestellt, inspiziert. Das Programm enthält alle Features, die nötig sind, um die mit ICP3 erstellten Modellnetze zu prüfen und die gewonnenen Daten zu protokollieren. So ist es möglich, die Punktwolke des Streifenlichtscanners über die taktil ermittelte Wolke (Referenz/Sollwerte) zu legen und beide miteinander zu vergleichen. Jedes Formelement wird untersucht. Bohrungen werden z.B. auf Rundheit, Konzentrizität und Position untersucht, Ebenen auf Position und Parallelität, Winkeligkeit.

# Kevin Kuhlmann, Fabian Klink & Carsten Haugwitz (evin Kuhlmann, Fabian Klink & Carsten Haugwitz

#### **5 Auswertung der Ergebnisse**

Zunächst lässt sich feststellen, dass die Hardware und die Konstruktion der Halterung einen soliden Eindruck erwecken. Die Bauteile sind scheinbar gut aufeinander abgestimmt. Die englischsprachige Bedienungsanleitung ist leicht verständlich und wird durch Abbildungen unterstützt. Das Einrichten des Scanners und die Aufnahme der Punktwolken mit dem Programm M3DScan funktioniert sehr gut. Jedoch scheint die Software ICP3 noch nicht ausgereift, so stellen sich bei der Arbeit mit ihr einige Probleme heraus. Zum Beispiel müssen die einzelnen Punktwolken einzeln in ICP3 importiert werden. Dies kostet enorm viel Zeit. Bei der anschließenden Zusammenfügung und Bearbeitung der Punktwolke gibt es keine Rückgängig-Funktion. D.h. sollte einmal ein Fehler unterlaufen sein, muss der Prozess wieder beim Importieren der Punktwolken begonnen werden. Alternativ ist es möglich die Arbeit nach jedem Schritt zu speichern, was aber aufgrund der Datenmenge bis zu mehrere Minuten dauern kann. Letztendlich lässt sich mit dem System, verbunden mit viel zeitlichem Aufwand, ein ansehnliches CAD-Modell erstellen.

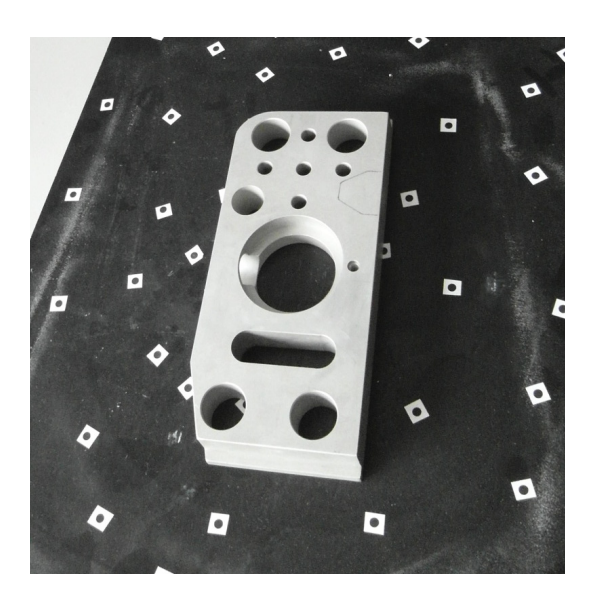

Abbildung 3: Versuchskörper auf mit Markern beklebte Platte

Wie bereits im Stand der Technik erwähnt ist ein systematisch bedingtes Problem optischer Scanner, denen das Triangulationsprinzip zugrunde liegt, dass Bohrungen, ab einem bestimmten Verhältnis von Durchmesser zu Tiefe, nicht mehr vollständig erfasst werden können. Dieses Problem wird exemplarisch in Abbildung 5 dargestellt. An den schwarz gefärbten Bereichen ist deutlich erkennbar, dass dort keine Oberflächenpunkte erfasst wurden und demzufolge Lücken im Oberflächennetz vorliegen. Im Vergleich die obere Bohrung mit großem Durchmesser ist vollständig erfasst.

Die weitere Auswertung der Messungen zeigt, dass die systematische Abweichung der ermittelten Bohrungsdurchmesser durchschnittlich 0,14 % kleiner als die der Koordinatenmessmaschine ausfallen. Des Weiteren weichen die Ebenheitswerte der einzelnen Ebenen mit 1480 % erheblich vom Referenzergebnis ab. Besonders sticht die Unebenheit der Ebene D2\_D3 hervor. Dies ist auf die Wulstbildungen an Kanten, die für den Scanner ein Problem darstellen, zurückzuführen und wird exemplarisch in Abbildung 6 gezeigt.

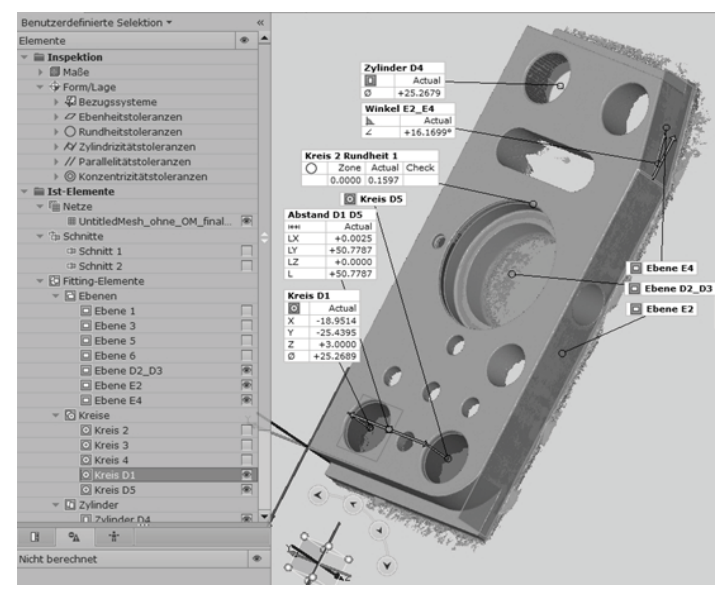

Abbildung 4: Inspektion mit GOM Inspect

Dabei liegen die Bereiche an der Kante weit über der Referenzebene und die dahinterliegenden weit darunter. Die gemessenen Abstände der Ebenen E1 und E2 sowie die Abstände D1/ D4 und D1/D5 weisen eine systematische Maßabweichung von 0,03 %, -0,0068 % und -0,009 % zum Referenzwert auf. Diese vergleichsweise gute Maßhaltigkeit kann dadurch erklärt werden, dass die genutzten Ebenen aus großen Bereichen des Netzes gemittelt werden. D. h. die Ebenen werden geglättet, der Durchschnitt wird bewertet und daher Messfehler im Positiven bzw. Negativen durch den Fitting-Prozess ausgeglichen. Dies spiegelt sich auch beim Winkel zwischen Ebene E2 und E4 wieder, der eine durchschnittliche Abweichung von 0,0023 % bzw. 0,0004 ° aufweist. Allgemein zeichnet sich ab, dass die Lagemerkmale Abstand und Winkeligkeit, die aus Fitting-Elementen wie Ebenen und Kreisen bestimmt werden, eine relativ geringe Größtabweichung von höchstens 0,1 % bzw. eine absolute Größtabweichung von 0,077 mm in der Länge und 0,0081 ° beim Winkel aufweisen. Sie liegen damit in den Grenzen der vom Hersteller angegebenen 3D-Punktgenauigkeit von 0,05 mm bzw. 0,085 mm, je nach Messraum. Tendenziell ist festzustellen, dass bei größeren Bohrungen die Formhaltigkeit näher am Referenzwert liegt, bzw. die Größtabweichung abnimmt. Die Größtabweichung der Konzentrizität liegt bei 107 %. Die Zylinderformabweichungen sind bei allen Messreihen ähnlich weit vom Referenzergebnis entfernt. Es ist nicht geklärt ob oder inwieweit diese mithilfe rechnerischer Korrektur ausgeglichen werden können.

#### **6 Zusammenfassung und Ausblick**

In den durchgeführten Untersuchungen wird die Eignung der gelieferten Hardware und Software für das Reverse Engineering und die Qualitätssicherung mit einem Prüfkörper bestimmt. Zunächst wird der Körper von allen Seiten erfasst und die Aufnahmen anschließend weiterverarbeitet. Dabei werden auch Praxisprobleme im Umgang mit dem ProtoScan aufgezeigt. So zum Beispiel fehlende Funktionen beim Programm und der hohe Zeitaufwand zum Erstellen einer geschlossenen Punktwolke. Mit einer Inspektionssoftware werden Form- und Lagemerkmale des Modells mit den bereits bekannten Ergebnissen einer Koordinatenmessmaschine verglichen. Die Er-

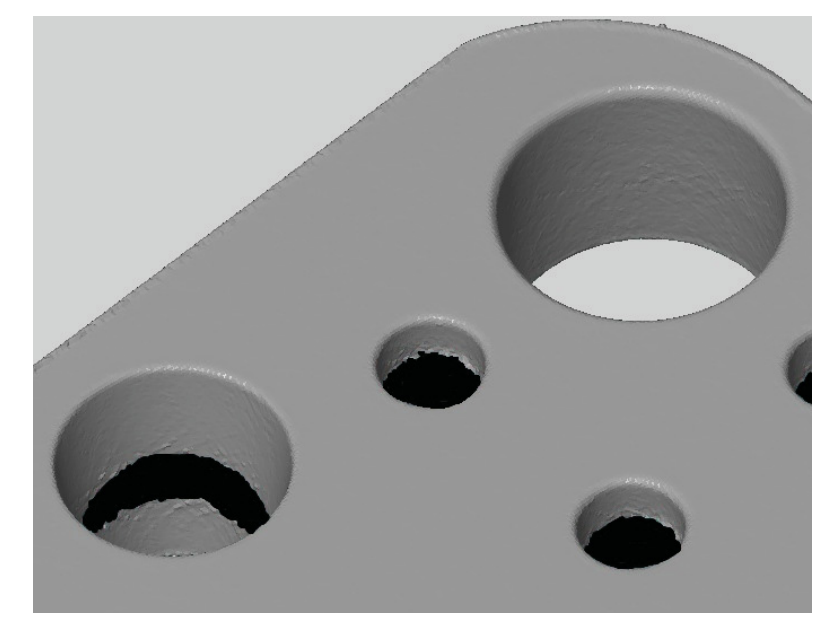

Abbildung 5: Nicht erfasste Bereiche innerhalb von Bohrungen

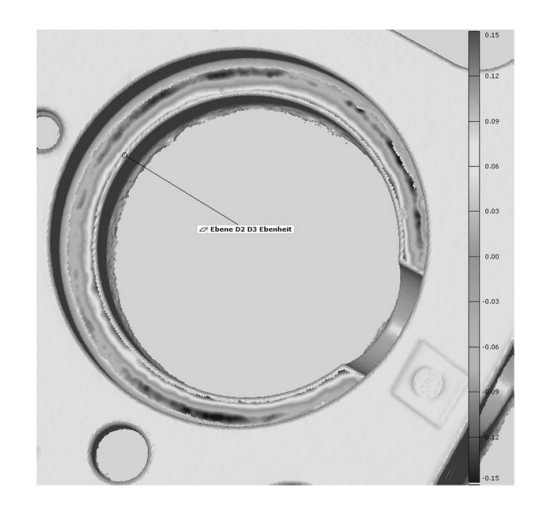

Abbildung 6: Wulstbildung an Kanten

gebnisse zeigen, dass die Messreihen große Abweichungen im Bereich der Formhaltigkeit (Zylindrizität, Rundheit, Ebenheit) aufweisen. Hingegen wurden Lageabweichungen, wie die Abstände von Ebenen oder Bohrungen, sowie die ermittelten Winkel zwischen Ebenen wesentlich präziser bestimmt. Daher ist dem Scanner mit Einschränkungen eine wesentlich bessere Eignung zur Kontrolle von Lagemerkmalen als von Formmerkmalen zuzuschreiben. Beim Einsatz in der Qualitätssicherung ist so die Überprüfung der richtigen Positionierung einer Bohrung möglich, aber nur bedingt ob die Bohrung den korrekten Durchmesser aufweist. Es ist zu klären, ob die hohen Abweichungen der Formhaltigkeit auf der Genauigkeitslimitierung durch die maximale 3D-Punktgenauigkeit beruhen. Dies ist aber ohne Modifikationen der Hardware (Beamer, Kameras) nicht durchführbar.

Für einen Einsatz im Reverse Engineering spricht, neben den niedrigen Anschaffungskosten, seine Flexibilitat, die nur bei stark reflektierenden beziehungsweise sehr dunklen Oberflächen oder abrupten Farbübergangen an ihre Grenzen stößt. Der ProtoScan stellt somit eine preislich attraktive Alternative für den Einstieg in Reverse Engineering- und Qualitätssicherungsanwendungen im Vergleich zu wesentlich teureren Scannern dar.

#### **Literaturverzeichnis**

- Berndt, D. 2008: Optische 3-D-Messung in der industriellen Anwendung, Magdeburg: Fraunhofer Institut für Fabrikbetrieb und -automatisierung IFF
- Beyer, C. 2002: Nutzung der 3D-Digitalisierung bei der Entwicklung von Produkten, Aachen: Shaker Verlag

Dutschke, W. 1993: Fertigungsmesstechnik, Stuttgart: B. G. Teubner Verlag

Gühring, J. 2002: 3D-Erfassung und Objektkonstruktion mittels Streifenprojektion, Stuttgart: Bayerische Akademie der Wissenschaften

Pfeifer, T. 1998: Fertigungsmeßtechnik, München Wien: R. Oldenbourg Verlag

- Przybilla, H-J. 2007: Streifenprojektion Grundlagen, Systeme und Anwendungen, Bochum: Hochschule Bochum
- Wiora, G. 2001: Optische 3D-Messtechnik: Präzise Gestaltvermessung mit einem erweiterten Streifenprojektionsverfahren, Heidelberg: Ruprechts-Karls-Universität Heidelberg

#### **Kontakt**

Dipl.-Wirtsch.-Ing. Kevin Kuhlmann kuhlmann@ovgu.de 0391/ 67 12054 Otto-von-Guericke Universität Magdeburg Universitätsplatz 2 39106 Magdeburg www.ovgu.de